# In AWS, create a not-root (IAM) user and work with that user

1. Login as root

https://aws.amazon.com/

2. Search for the IAM service and create a new "user group" named "admins"

### Example URL:

- hps://us-east-1.console.aws.amazon.com/**iam**/home?region=us-east-1#/home
- 3. Attach the desired "permission policies", in this case "AdministratorAccess"
- 4. In IAM, create a new user (in my case, I named it "user\_educloud2024\_admin")
- provide it access to the AWS management console
- pick 'I want to create an IAM user"
- set a password
- add user to group "admins"
- optionally, apply a tag to the user, such as the meta-info "created\_on"
- 5. Confirm the user creation
- Remember the user name
- Remember the user password
- Remember the 12 digits of the account ID
- 6. Look for "**Billing and Cost Management**", usually at the upper-right corner of the browser window.
- Make sure you have selected the "Global" or US East (N. Virginia) region in the AWS Management Console.
- Pick that menu option ("Billing and Cost Management"). The URL could be something like:

**hps://us-east-1.console.aws.amazon.com/costmanagement/home?region=us-east-1#/home**

### 7. Look for and pick "Billing preferences", usually at the left panel

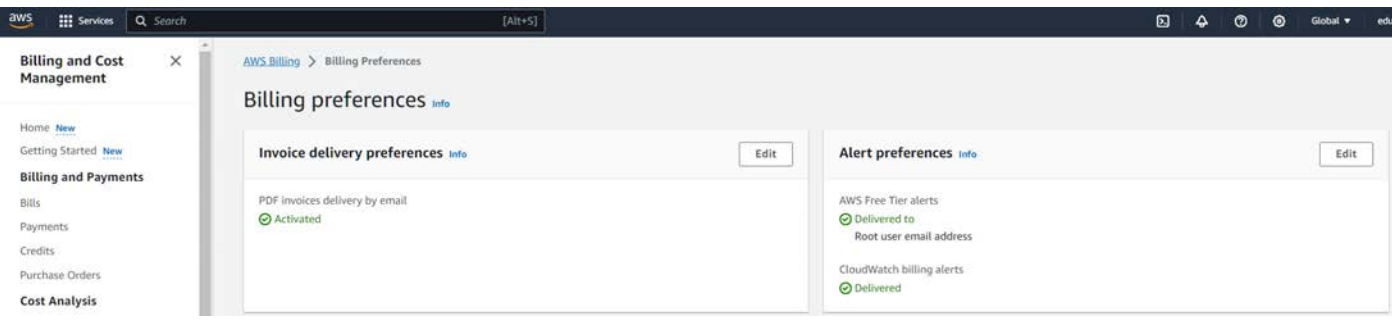

### 8. Activate:

- CloudWatch billing alerts
- AWS Free Tier alerts Delivered to Root user email address
- PDF invoices delivery by email
- 9. Logout the root user
- 10. Login as the IAM user you just created.

# In AWS, use the Cloud Shell to edit Python code and build a ZIP package, to create a "cloud function", via AWS Lambda

1. Assuming you are logged-in to AWS, launch a "Cloud Shell"

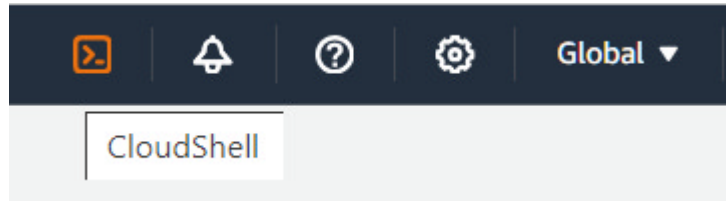

2. Create a folder for the Python code  $+$  edit a lambda\_function.py, using the "nano" editor mkdir <my folder>

cd <my folder>

nano lambda\_function.py

### **3. Type the Python code at htt<b>ps://arturmarques.com/edu/cn/files/w04/lambda\_func**ti**on.py.txt**

```
import json 
from datetime import datetime 
import pytz
def lambda_handler(event, context): 
     # Define the European capitals with their respective time zones 
   carials = \{ "Lisbon" : "Europe/Lisbon", 
         "London": "Europe/London", 
         "Paris": "Europe/Paris", 
         "Berlin": "Europe/Berlin", 
         "Madrid": "Europe/Madrid", 
         "Rome": "Europe/Rome" 
}
    dict_params_received = event.get('queryStringParameters', {}) 
   city asked = dict params received.get('city', None)
   if city asked and city asked in capitals:
         # If a specific city is requested, return its current time 
        timezone = pytz.timezone(capitals[city_asked])
        current time = datetime.now(timezone).strftime('%Y-%m-%d %H:%M:%S')
       body = \{city \text{ asked: current time}\} else: 
         # If no specific city is requested, return times for all cities 
        times in capitals = \{\} for capital, timezone in capitals.items(): 
             tz = pytz.timezone(timezone) 
             current_time = datetime.now(tz).strftime('%Y-%m-%d %H:%M:%S') 
            times in capitals[capital] = current_time
         # for 
       body = times in capitals # if-else 
   # Return the result as a JSON object
    return { 
         'statusCode': 200, 
         'body': json.dumps(body) 
}
# def lambda handler
```
### 4. Save and exit the nano editor CTRL^S

### CTRL^X

5. The Python pytz library (for working with Time Zones) is a problem for most Python runtimes for cloud functions, because it is not installed, by default

In some PaaS cases a requirements.txt file solves the issue.

In this case:

# Install the pytz in the same folder where the Python source code is

### pip install pytz -t .

# zip the entire folder's contents to a ZIP file (at the parent folder in the following example):

### zip -r ../cf1.zip .

### 6. Create a bucket to store the ZIP out of the Cloud Shell Search for the "S3" service.

https://s3.console.aws.amazon.com/s3/home?region=us-east-1

Pick "create bucket"

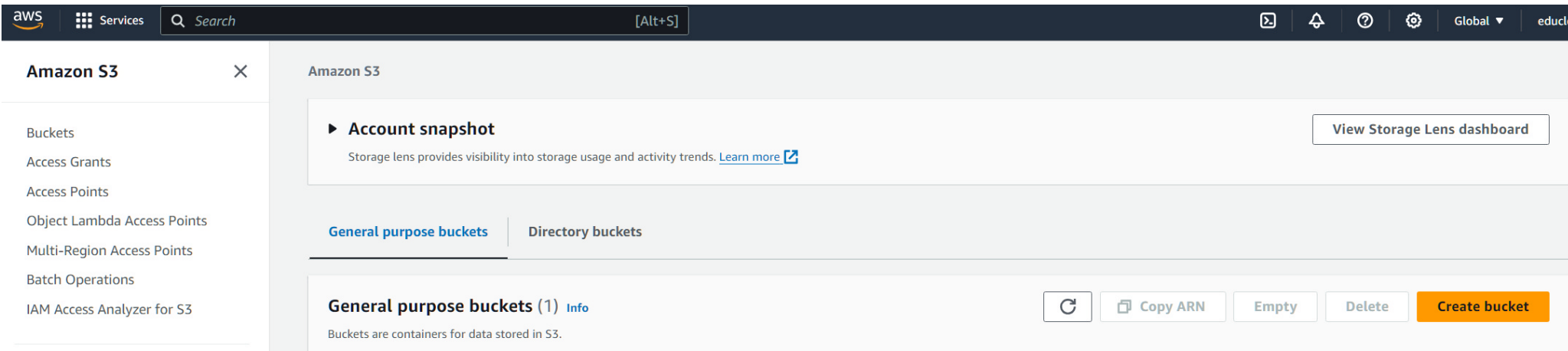

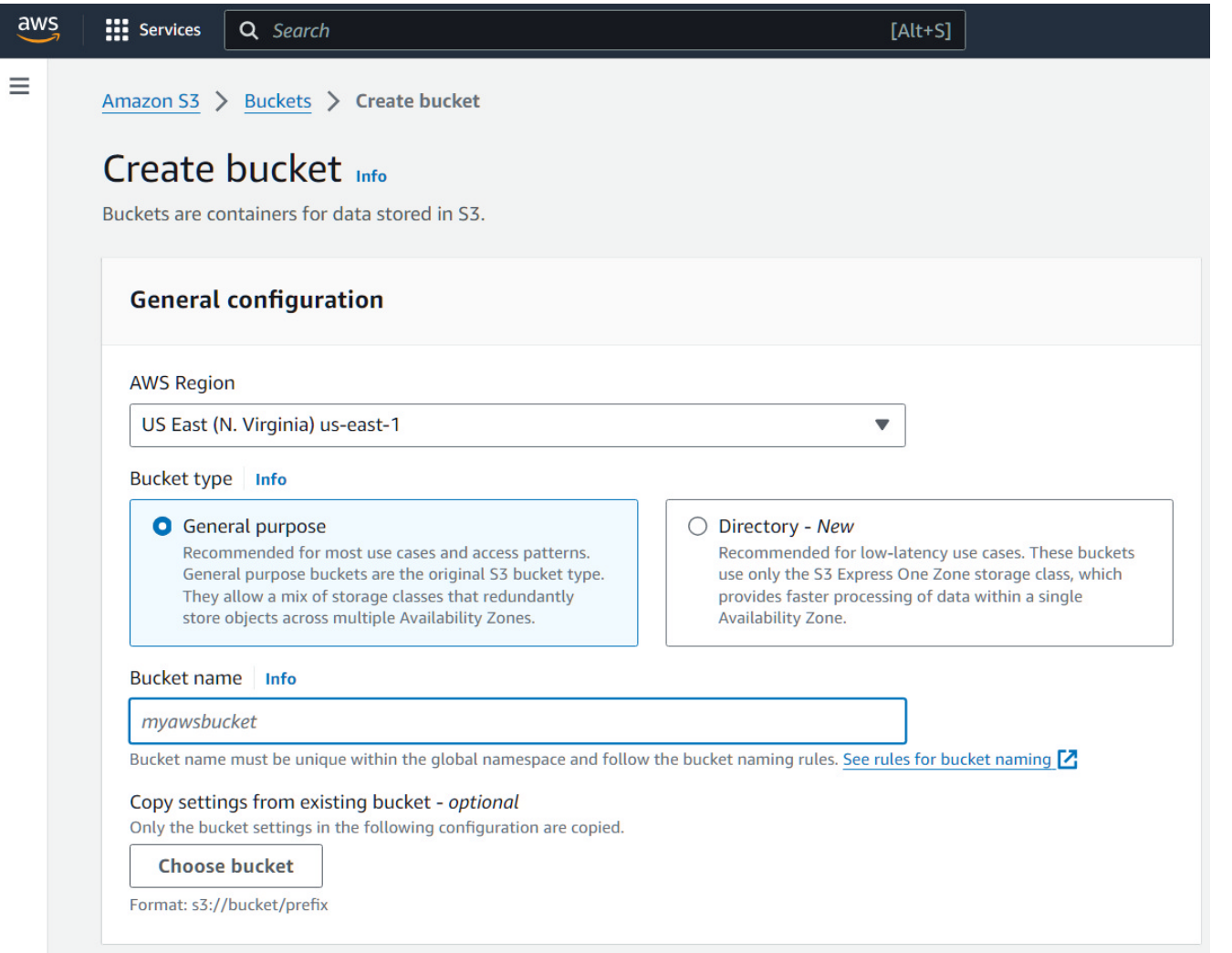

Just name (with a unique name) the bucket, accept all the defaults, and scroll down to create it.

I named my bucket "**educloud2024bucket**".

This bucket will have an internal URL such as:

s3://your-bucket-name/

#### s3://**educloud2024bucket**/

#### 7. Upload, from Cloud Shell, the ZIP file to the bucket

aws s3 cp <your zip> s3://your-bucket-name/

aws s3 cp cf1.zip s3://**educloud2024bucket**/

This will make the copied file available at the following example URL:

https://s3.amazonaws.com/educloud2024bucket/cf1.zip

This URL will only work for authenticated and authorized users – not a problem, because it will only be needed for an upload moment, when using the AWS Lambda service.

8. Create a Lambda function, to run the code in the ZIP Search for the "Lambda" service.

https://us-east-1.console.aws.amazon.com/lambda/home?region=us-east-1#/functions

Pick "create function" with a Python 3.9 runtime.

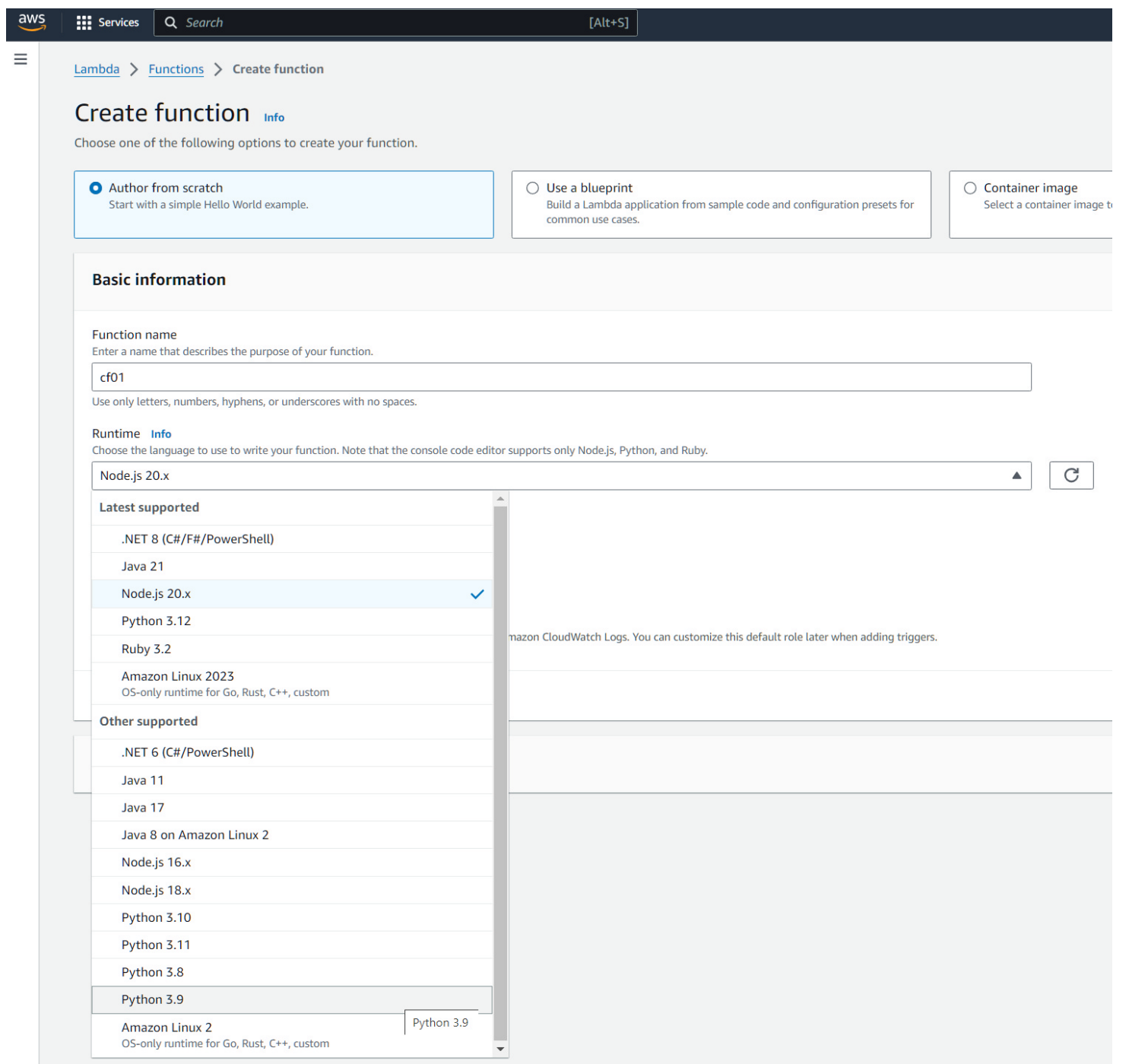

### Once the function is created, choose "upload from" "Amazon S3 location" and supply a valid URL.

I used the URL: https://s3.amazonaws.com/educloud2024bucket/cf1.zip

The upload will result in file(s) and folder(s) in the Code tab. Make sure the main file is "lambda\_function.py" and that the main function is "lambda\_handler".

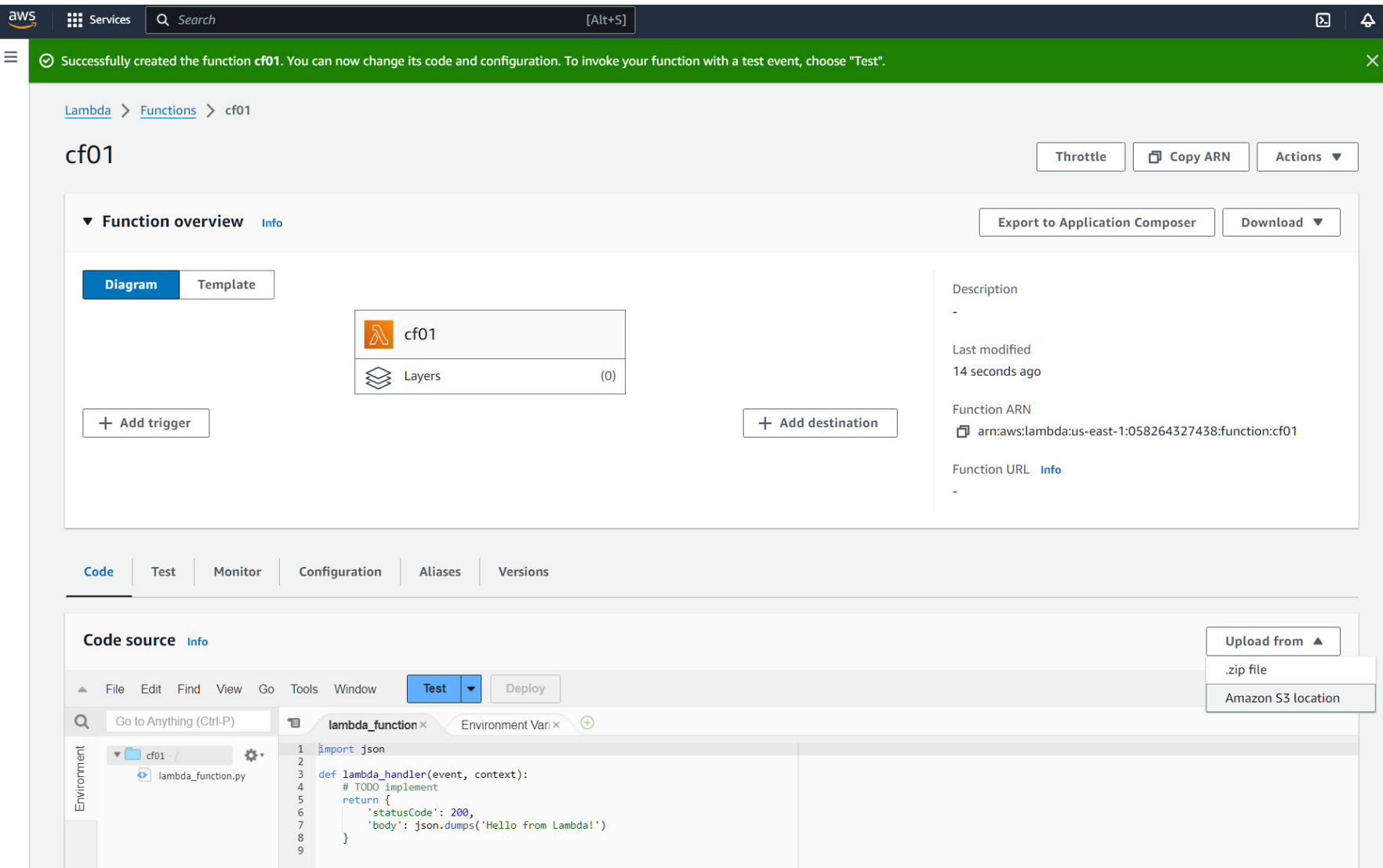

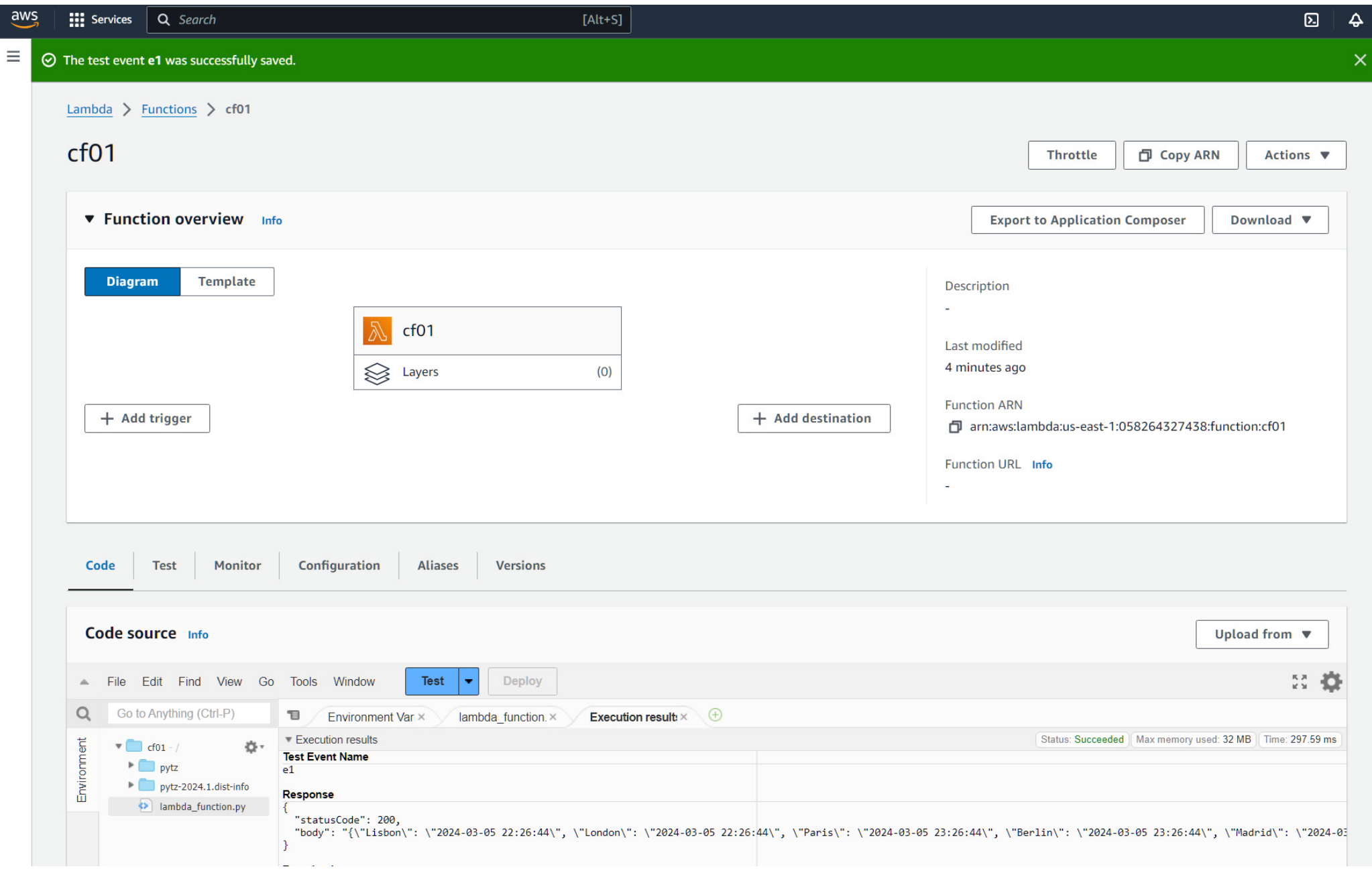

### 9. Create a HTTP API so the function can be HTTP triggered by some route

### Look for the "**API Gateway**" service.

https://us-east-1.console.aws.amazon.com/apigateway/main/apis?region=us-east-1

### Create an HTTP "API"

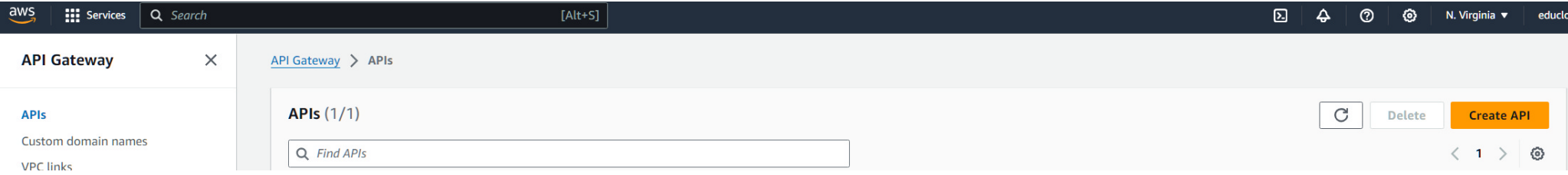

 $\equiv$ 

## Choose an API type

### **HTTP API**

Build low-latency and cost-effective REST APIs with built-in features such as OIDC and OAuth2, and native CORS support.

Works with the following: Lambda, HTTP backends

> Import **Build**

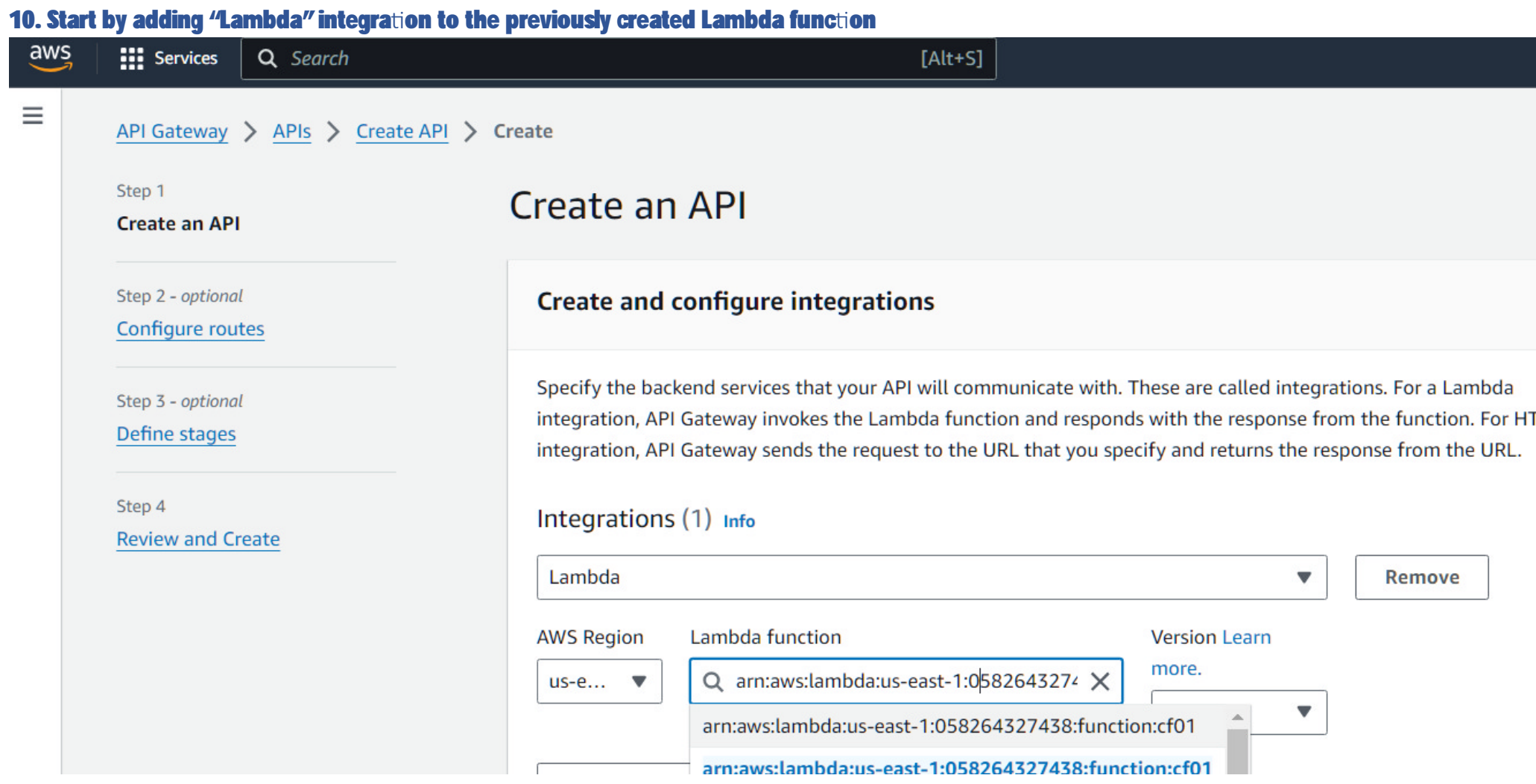

### 11. Add a route for GET /

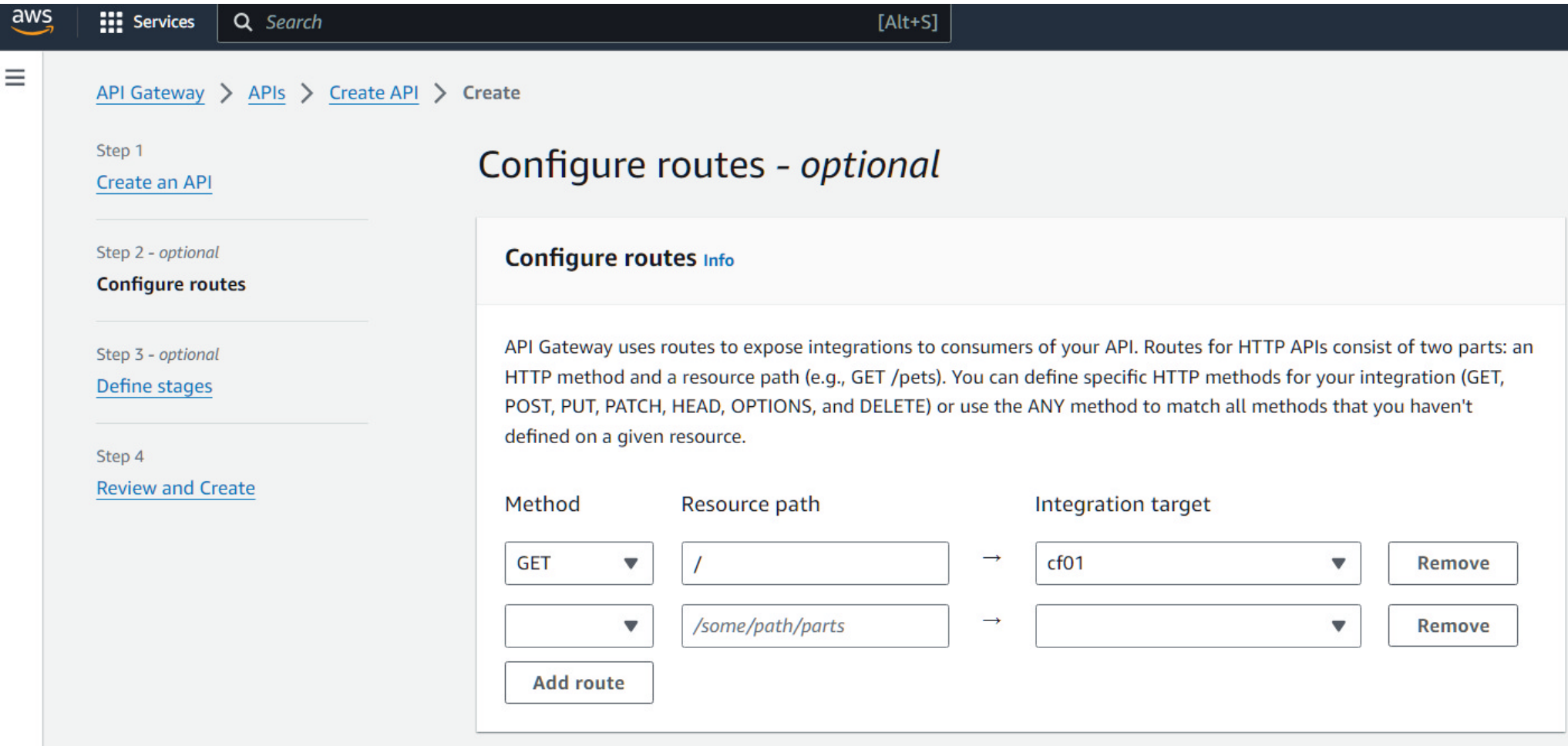

### 12. Accept the default for "stage" and press "create"

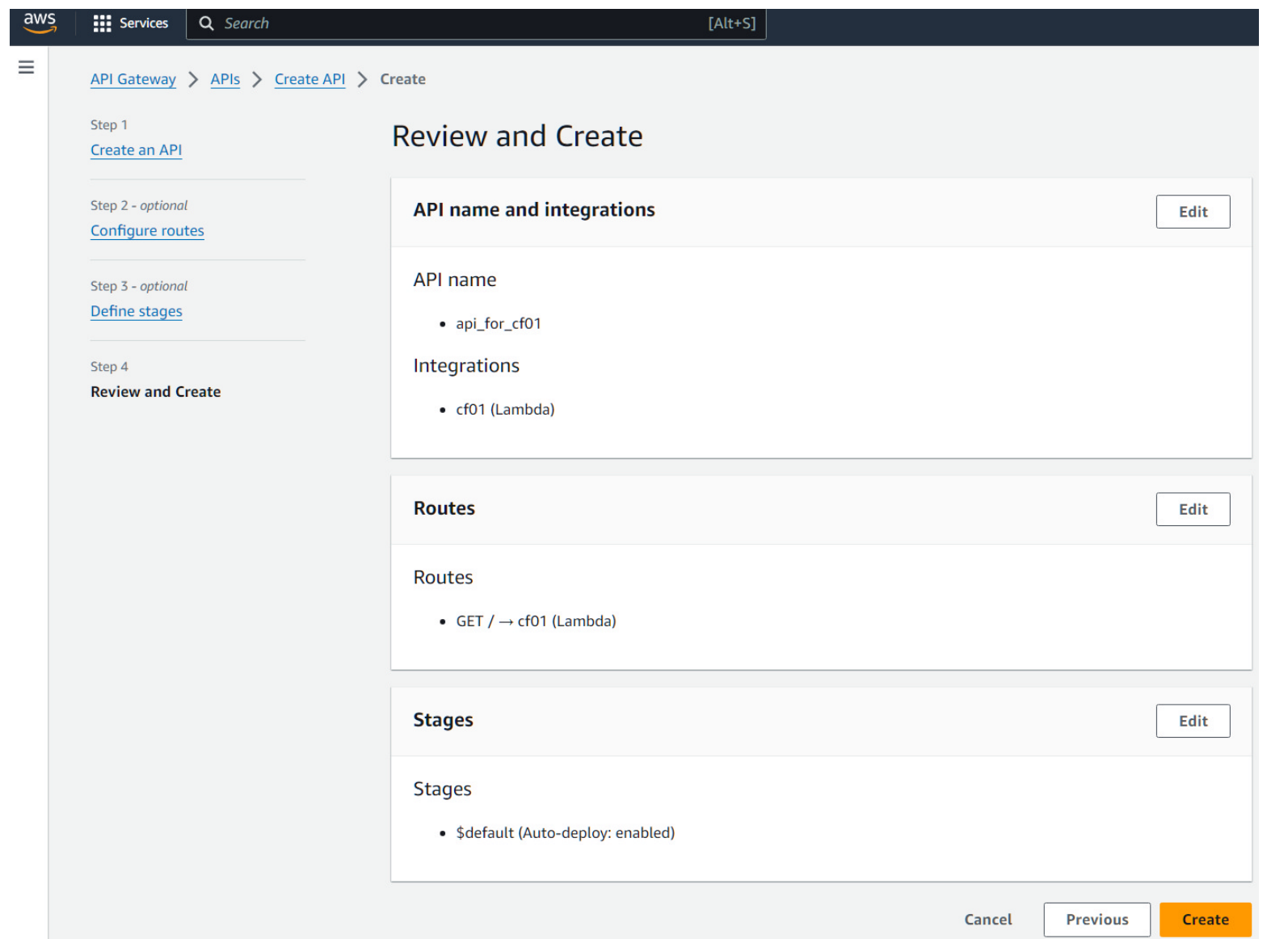

### 13. Deploy the API

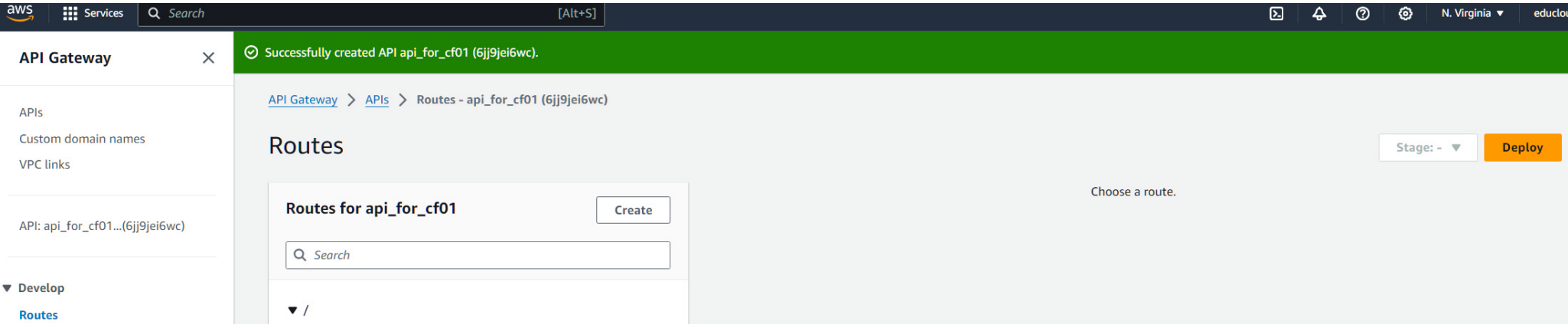

### Upon deployment, accept to create a "test" (or other name) stage.

a l

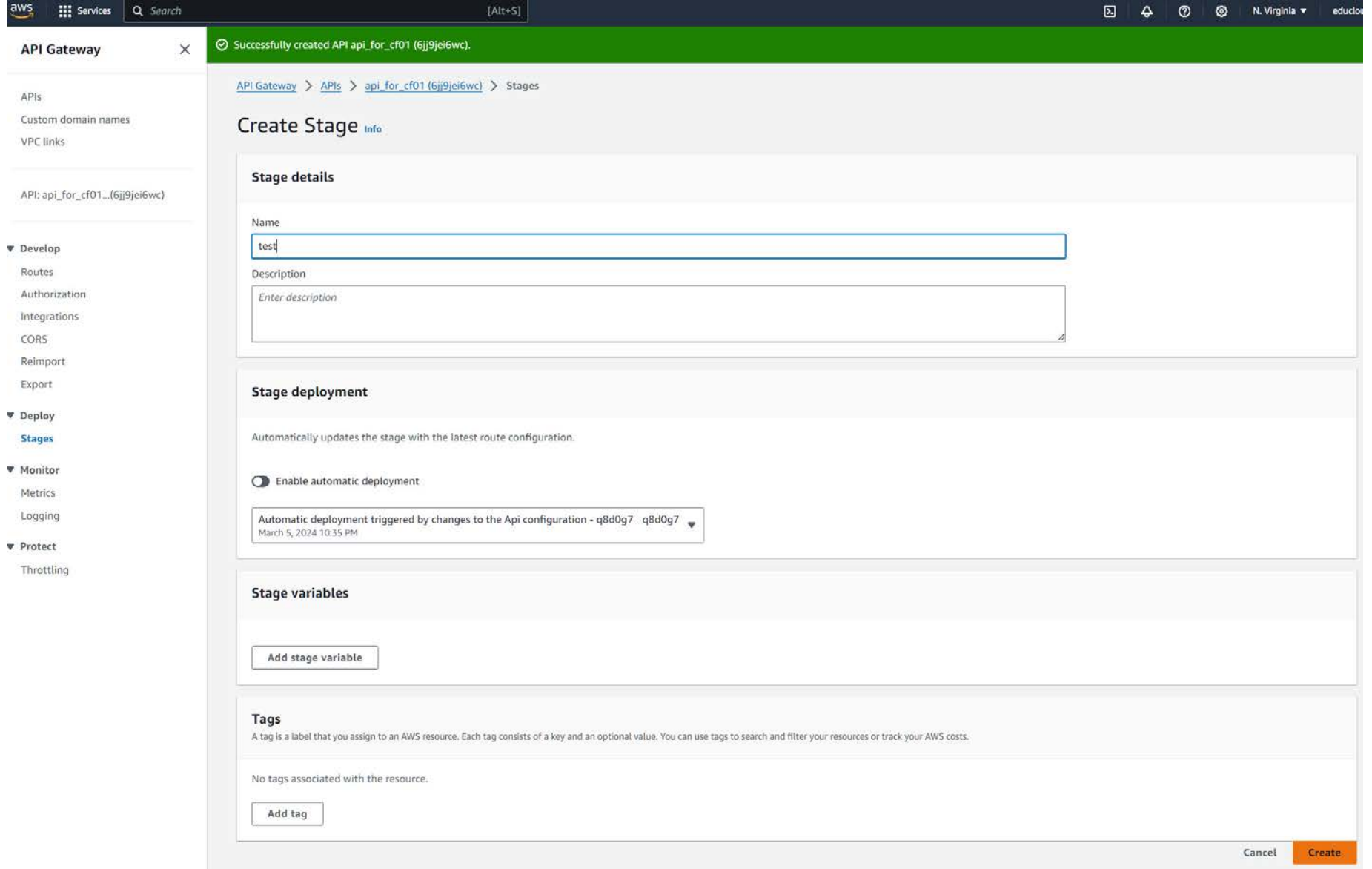

### A deployment URL will become visible, pick "deploy", you'll be asked to create a "stage".

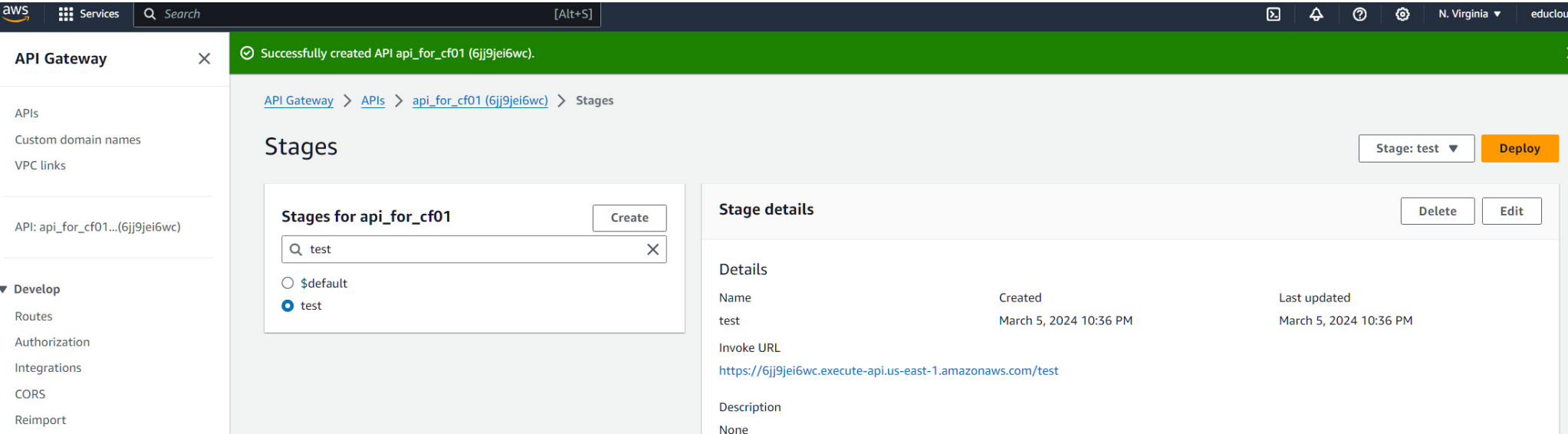

Create deployment and attach to stage  $\times$ A deployment is a snapshot of your API's configuration that can be associated with a Stage. Each Stage has an invoke URL and the behavior of this invoke URL is determined by the Stage settings and which deployment is attached to the Stage. (Auto-deploy enabled stages can't be deployed to manually.) To create a stage, click here. Select a stage Q test X Describe the changes for this deployment Description (optional) Cancel **Deploy to stage** 

### Make sure the request URL matches the API route

https://6jj9jei6wc.execute-api.us-east-1.amazonaws.com/test/ [CORRECT]

### is different from

https://6jj9jei6wc.execute-api.us-east-1.amazonaws.com/test [WRONG]

For query\_string, don't forget the proper format (an example follows):

**hps://<your id>.execute-api.us-east-1.amazonaws.com/<your stage name>/?city=Lisbon**